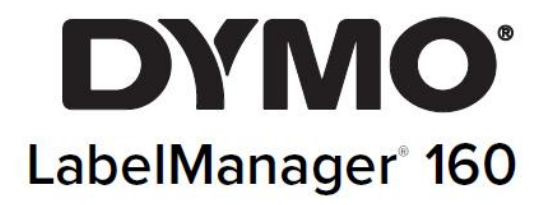

# Руководство пользователя

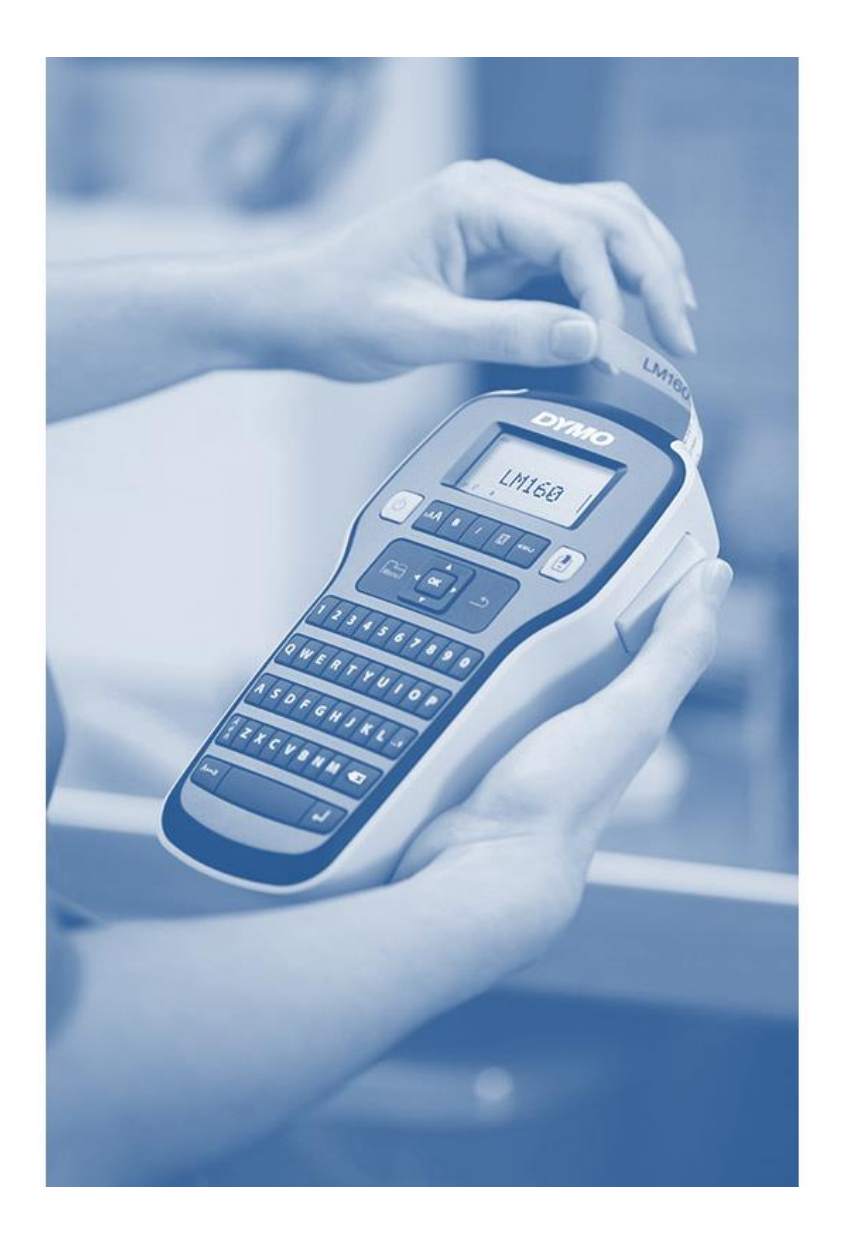

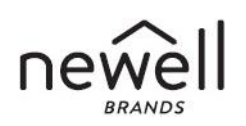

# **СОДЕРЖАНИЕ**

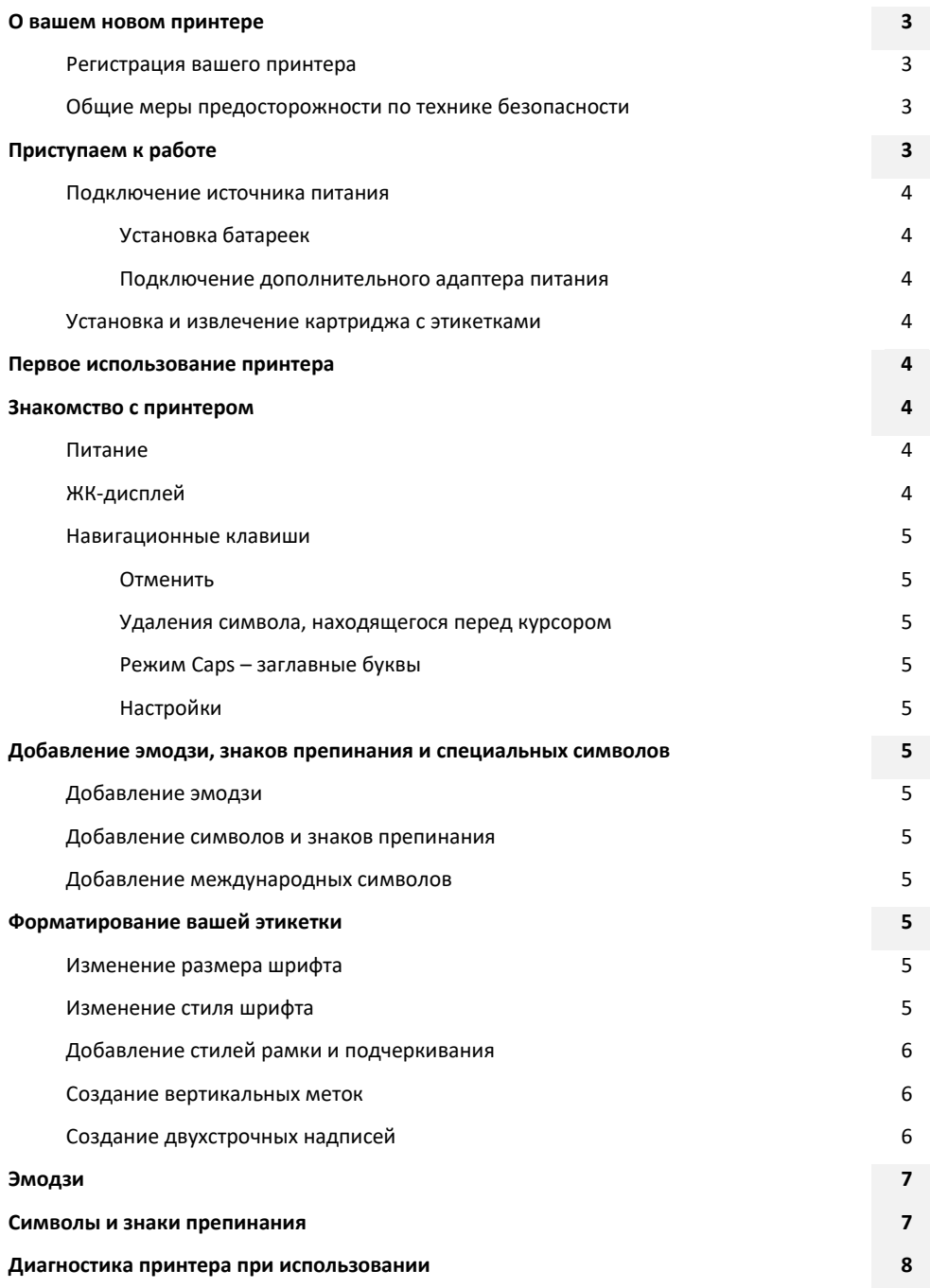

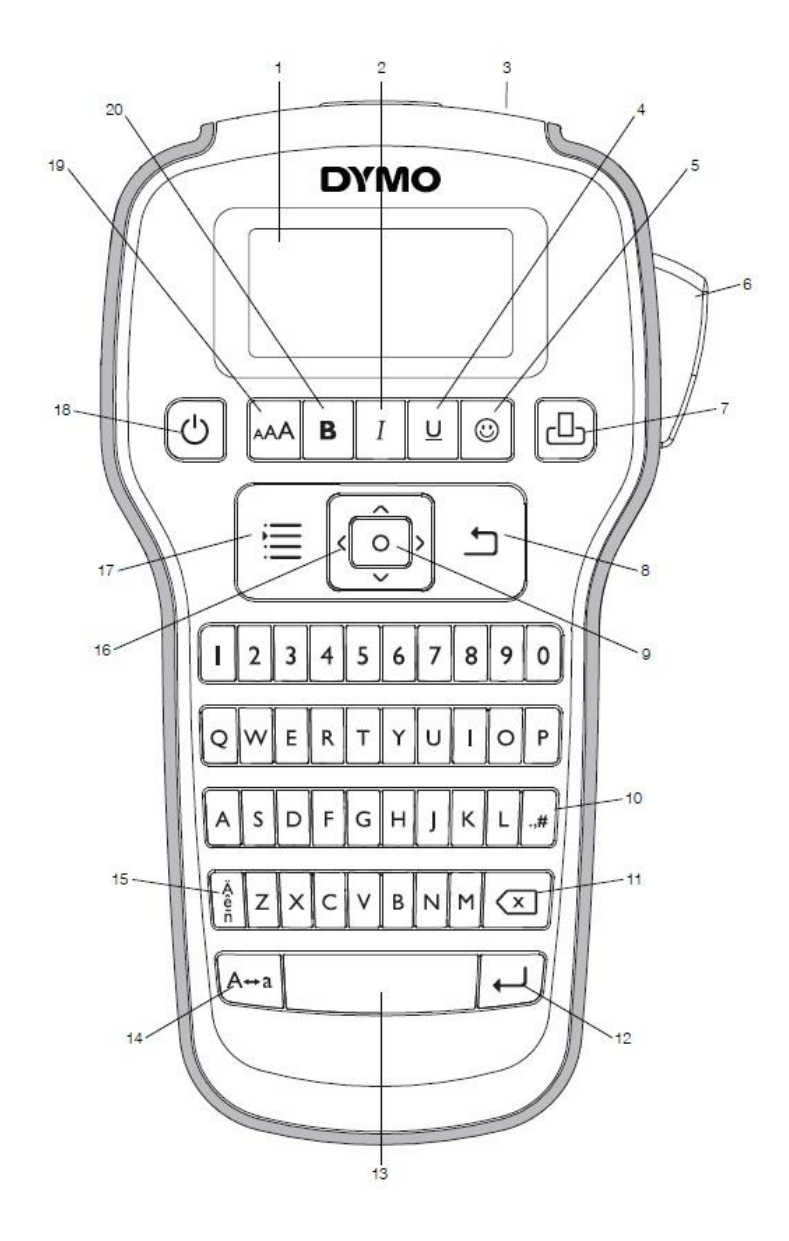

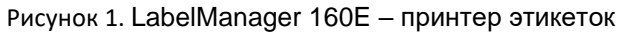

1 - ЖК-дисплей

этикетки

6 - Кнопка обрезки

3 - Отверстие для выхода

4 - Подчеркивание/границы

2 - Курсив

5 - Эмодзи

7 - Печать

- 8 Отмена
- 9 ОК
- 10 Символы пунктуация
	- 11 Отступ
- 12 Возврат и удаление
- 13 Пробел
- 14 Заглавные буквы, режим CAPS
- 15 Символы с ударением
- 16 Навигация
- 17 Меню
- 18 Вкл./выкл.
- 19 Размер шрифта
- 20 Жирный шрифт

# **О ВАШЕМ НОВОМ ПРИНТЕРЕ**

С помощью принтера DYMO LabelManager 160 вы можете создавать широкий ассортимент высококачественных самоклеящихся этикеток. Вы можете настроить свои надписи, используя множество различных размеров шрифта, стилей начертания, эмодзи и символов. Принтер лучше всего работает с картриджами для этикеток DYMO D1 1/2" (12 мм). Этикетки доступны в широкой цветовой гамме.

Посетите <https://dymo.ru/> для получения информации о приобретении этикеток и аксессуаров для вашего принтера.

# **Регистрация вашего принтера**

Посетите **www.dymo.com/register** чтобы зарегистрировать свой принтер онлайн.

Зарегистрируйте свой принтер, чтобы получить следующие преимущества:

- Уведомление о доступности обновлений по электронной почте.
- Специальные предложения и анонсы новых продуктов.

В процессе регистрации вам понадобится серийный номер, который находится внутри задней крышки принтера.

# **Общие меры предосторожности по технике безопасности**

Следуйте рекомендациям, приведенным в этом разделе, чтобы безопасно использовать данное устройство.

#### **Батареи/адаптер питания**

- Используйте только щелочные батарейки.
- Не смешивайте аккумуляторы разных типов или марок.
- Убедитесь, что у батареек одинаковые сроки годности.
- Используйте только адаптер питания марки DYMO.
- Не беритесь за адаптер питания мокрыми руками.
- Не режьте, не повреждайте, не переделывайте и не ставьте тяжелые предметы на адаптер питания.
- Не используйте адаптер питания, если он поврежден.

#### **Принтер этикеток**

- Не вставляйте предметы в отверстие для выхода этикетки и не блокируйте его.
- Не прикасайтесь к режущему лезвию. Это может
- привести к травмам персонала.
- Не допускайте попадания каких-либо жидкостей на принтер.
- Не разбирайте принтер. Для осмотра, регулировки или ремонта обратитесь к поставщику DYMO.
- Поддержка: [https://dymo.ru/.](https://dymo.ru/)

#### **Картриджи с этикетками DYMO**

- Используйте картриджи с этикетками, аксессуары или расходные материалы только марки DYMO.
- Очистите поверхность перед нанесением клейкой этикетки, иначе этикетка может приклеиться неправильно и легко отклеиться.
- Не подвергайте этикетки воздействию высокой температуры или солнечного света.

#### **ПРИСТУПАЯ К РАБОТЕ**

Следуйте инструкциям в этом разделе, чтобы распечатать свою первую этикетку.

#### **Подключение источника питания**

Принтер питается от щелочных батареек или дополнительного адаптера переменного тока. Для экономии электроэнергии принтер автоматически выключается после двух минут бездействия.

# **Установка батареек**

Принтер питается от шести щелочных батареек типа АА.

#### **Чтобы вставить батарейки**

1. Нажмите на защелку для большого пальца на задней панели принтера, чтобы снять крышку батарейного отсека.

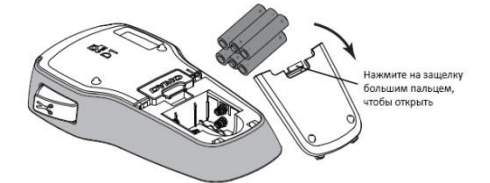

- 2. Вставьте батарейки, соблюдая маркировку полярности (**+** и **–**).
- 3. Установите на место крышку батарейного отсека.

 $\mathbb Z$  Извлеките батарейки, если принтер не будет использоваться в течение длительного периода времени.

# **Подключение дополнительного адаптера питания**

Для питания принтера можно использовать дополнительный адаптер питания напряжением 9 Вольт, 2 А. Подключение адаптера питания к принтеру приводит к отключению батарей в качестве источника питания.

#### **Для подключения дополнительного адаптера питания**

- 1. Подключите адаптер питания к разъему питания на верхней панели принтера.
- 2. Подключите другой конец адаптера питания к электрической розетке.

#### **Установка и извлечение картриджа с этикетками**

Ваш принтер лучше всего работает с картриджами для этикеток DYMO D1.

Посетите <https://dymo.ru/> для получения информации о приобретении дополнительных картриджей с этикетками.

Режущее лезвие чрезвычайно острое. При замене картриджа с этикетками держите пальцы и другие части тела подальше от режущего лезвия и не нажимайте кнопку резака.

#### **Чтобы вставить картридж с этикетками**

1. Поднимите крышку картриджа для этикеток, чтобы открыть отделение для этикеток.

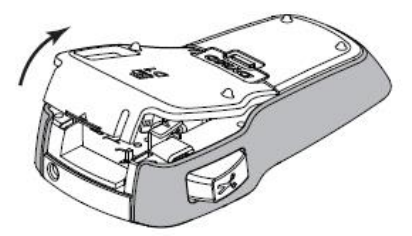

2. Убедитесь, что клейкая лента туго натянута поперек горловины картриджа и что лента проходит под направляющими для этикеток.

#### При необходимости поверните катушку для перемотки ленты по часовой стрелке, чтобы затянуть ленту.

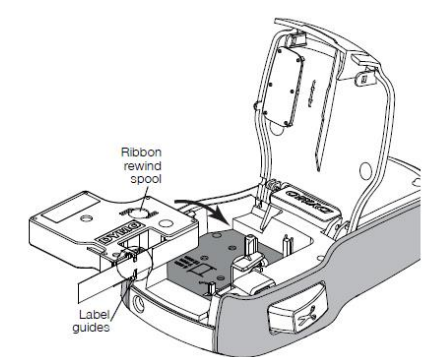

3. Вставьте картридж и сильно нажимайте до тех пор, пока картридж со щелчком не встанет на место.

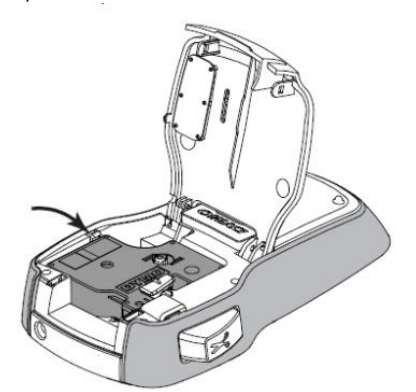

4. Закройте крышку картриджа с этикетками.

# Каждый раз, когда вы меняете картридж с этикетками, вам будет предложено выбрать ширину этикетки.

#### **Чтобы извлечь картридж с этикетками**

- 1. Поднимите крышку картриджа с этикетками на задней панели принтера.
- 2. Извлеките картридж с этикетками.
- 3. Вставьте новый картридж с этикетками, как описано выше.
- 4. Выберите новую ширину этикетки по запросу принтера.

## **ПЕРВОЕ ИСПОЛЬЗОВАНИЕ ПРИНТЕРА**

При первом включении питания вам будет предложено выбрать ширину надписи и язык. Если вы находитесь за пределами Соединенных Штатов, вас также могут попросить указать единицы измерения. Эти параметры остаются установленными до тех пор, пока вы их не измените.

Вы можете изменить эти параметры с помощью клавиши  $\equiv$ .

### **Для настройки принтера**

1. Нажмите  $\mathbb O$ , чтобы включить принтер.

2. Сделайте выбор в соответствии с запросом и нажмите .

Каждый раз, когда вы меняете картридж с этикетками, вам будет предложено выбрать ширину этикетки.

Теперь вы готовы напечатать свою первую этикетку.

#### **Чтобы напечатать этикетку**

- 1. Введите текст и выберите параметры формата, чтобы создать настраиваемое сообщение.
- 2. Нажмите  $\Box$ .
- 3. Нажмите кнопку резака, чтобы вырезать этикетку.

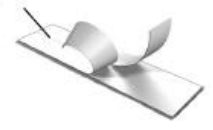

Разделенная подложк

4. Снимите подложку с этикетки, чтобы обнажить клей, а затем приклейте!

**Поздравляем!** Вы напечатали свою первую этикетку. Продолжайте читать, чтобы узнать больше о вариантах, доступных для создания надписей.

#### **ЗНАКОМСТВО С ПРИНТЕРОМ**

Ознакомьтесь с расположением функциональных клавиш на вашем принтере. Обратитесь к рисунку 1 на стр. 2. В следующих разделах подробно описывается каждая функция.

## **Питание**

Клавиша  $\mathbb O$  включает и выключает принтер. После двух минут бездействия принтер автоматически выключается. Когда принтер выключен, текущий текст этикетки и форматирование запоминаются, и будут отображаться при повторном включении питания принтера.

При извлечении батареек и отсоединении дополнительного адаптера питания текущий текст этикетки и форматирование теряются.

## **ЖК-дисплей**

Благодаря уникальному графическому дисплею DYMO большая часть добавляемого вами форматирования видна мгновенно.

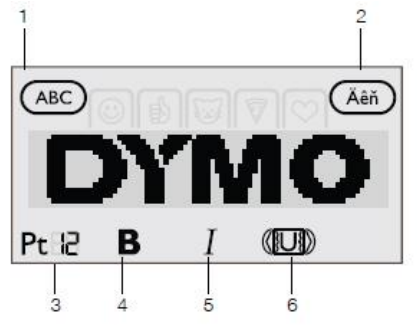

- 1 Прописные
- 2 Символы с ударением 3 - Размер шрифта
- 2 Курсив

1 - Жирный

3 - Подчеркивание/границы

Индикаторы функций в верхней и нижней частях ЖК-дисплея становятся черными, когда выбрана функция или настройка.

## **Навигационные клавиши**

Вы можете просмотреть и отредактировать свою этикетку, используя левую и правую навигационные клавиши. Вы можете перемещаться по пунктам меню, используя все

четыре навигационные клавиши, а затем нажимать  $\lceil \circ \rfloor$ , чтобы сделать выбор.

# **Отменить**

Клавиша позволяет выйти из меню без выбора или отменить действие, например печать.

## **Удаления символа, находящегося перед курсором**

Клавиша  $\overline{\mathcal{X}}$  удаляет символ слева от курсора. Нажатие и удерживание клавиши  $\overline{X}$  быстро удаляет символы слева от курсора.

## **Режим Caps**

Клавиша А+а включает или выключает заглавные буквы. Когда включен режим CAPS, все введенные буквы написаны в верхнем регистре.

Когда режим CAPS выключен, все вводимые буквы написаны строчными буквами. По умолчанию включен режим CAPS.

## **Настройки**

Клавиша  $\equiv$  отображает меню настроек, в котором вы можете изменить ориентацию, ширину надписи, единицы измерения (за пределами Соединенных Штатов) и язык.

# **ДОБАВЛЕНИЕ ЭМОДЗИ, ЗНАКОВ ПРЕПИНАНИЯ**

## **И СПЕЦИАЛЬНЫХ СИМВОЛОВ**

Вы можете добавлять эмодзи, знаки препинания и другие специальные символы к своим надписям.

# **Добавление эмодзи**

Принтер оснащен эмодзи, показанными на стр. 7.

## **Чтобы вставить эмодзи**

- 1. Нажмите  $\mathbb{U}$
- 2. Используйте клавиши навигации, чтобы выбрать категорию (раздел) эмодзи.
- 3. Используйте навигационные клавиши, чтобы выбрать нужный эмодзи.
- 4. Нажмите  $\Box$ , чтобы добавить эмодзи к своей этикетке.

# **Добавление символов и знаков препинания**

Принтер поддерживает расширенный набор символов и знаков препинания, показанный на стр. 7.

#### **Чтобы вставить символ или знак препинания**

- 1. Нажмите  $\cdot$ ,#
- 2. Используйте навигационные клавиши для выбора нужного символа или знака препинания.
- 3. Нажмите  $\boxed{\circ}$ , чтобы добавить символ или знаки препинания к вашей надписи.

# **Добавление международных символов**

Принтер поддерживает расширенный набор латинских символов.

Нажатие , за которым следует буква, отображает все доступные варианты этой буквы.

Например, если вы нажмете , а затем букву **a**, вы увидите **à á â â** и так далее во всех доступных вариантах.

#### **Чтобы добавить символы с ударением**

- е датем введите буквенный символ.<br>1. Нажмите правление введите буквенный символ. Отображаются варианты ударения для этого буквенного символа.
- 2. С помощью навигационных клавиш выберите нужный символ и нажмите $\lbrack \circ \rbrack$ .

Вы также можете получить доступ к вариантам ударения на букву, нажав и кратковременно удерживая соответствующую буквенно-цифровую клавишу.

## **ФОРМАТИРОВАНИЕ ВАШЕЙ ЭТИКЕТКИ**

Вы можете выбрать один из нескольких вариантов формата, чтобы улучшить внешний вид ваших наклеек.

#### **Изменение размера шрифта**

Для ваших надписей доступно несколько размеров шрифта: 8, 10, 12, 16, 20, и 24 пункта. Размер шрифта применяется ко всем символам на этикетке. Для двухстрочных надписей максимальный размер шрифта составляет 12 пунктов.

#### **Чтобы изменить размер шрифта**

 $\triangleright$  Нажимайте  $\triangle A$ А $\triangle$  до тех пор, пока не отобразится нужный размер шрифта.

## **Изменение стиля шрифта**

Доступны два стиля шрифта: полужирный и курсивный. Эти стили можно комбинировать.

Стили шрифта применяются ко всем символам и буквенно-цифровым знакам. Однако стили шрифтов не применяются к эмодзи.

#### **Чтобы изменить стиль шрифта**

 $\triangleright$  Нажмите  $\triangleright$ , чтобы добавить или удалить жирный шрифт.

 $\,\blacktriangleright\,$ Нажмите  $\,$   $I\,$  , чтобы добавить или удалить курсив.

Стиль мгновенно отображается на дисплее.

# **Добавление стилей рамки и подчеркивания**

Вы можете выделить текст, добавив рамку или стиль подчеркивания.

Доступно пять стилей:

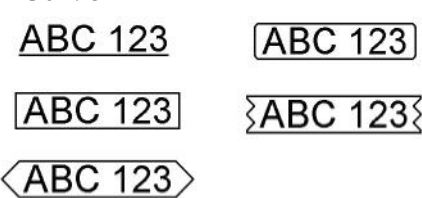

## **Чтобы добавить рамку или подчеркивание**

 $\blacktriangleright$  Нажимайте  $\lfloor \underline{\mathsf{U}} \rfloor$  до тех пор, пока не отобразится желаемый стиль рамки или подчеркивания.

Надпись может быть подчеркнута или заключена в рамку, но ни то и другое вместе.

При добавлении подчеркивания к двухстрочной надписи подчеркивается каждая строка. При добавлении рамки к двухстрочной надписи обе строки заключаются в одну рамку.

# **Создание вертикальных меток**

Вы можете печатать этикетки с текстом, ориентированным вертикально.

При печати вертикальных этикеток в две строки этикетка будет напечатана со второй строкой текста после первой строки.

# **Чтобы создать вертикальную надпись**

- 1. Нажмите  $\equiv$
- 2. Нажмите  $\Box$ , чтобы выбрать ориентацию.
- 3. Используйте навигационные клавиши для выбора <  $\omega$ вертикальной ориентации.
- 4. Нажмите  $\boxed{\circ}$

 Стиль подчеркивания не будет напечатан на вертикальной этикетке.

#### **Создание двухстрочных надписей**

На этикетке можно напечатать не более двух строк.

### **Чтобы создать двухстрочную надпись**

1. Введите текст для первой строки и нажмите  $\leftarrow$ .

Появится символ . Этот символ не печатается.

- 2. Введите текст для второй строки.
- 3. Нажмите  $\Box$  для печати.

# **Уход за вашим принтером**

Ваш принтер сконструирован таким образом, чтобы обеспечить вам длительную и безотказную работу, не требуя при этом особого технического обслуживания. Регулярно чистите принтер, чтобы он работал должным образом. Очищайте режущее лезвие каждый раз при замене картриджа с этикетками.

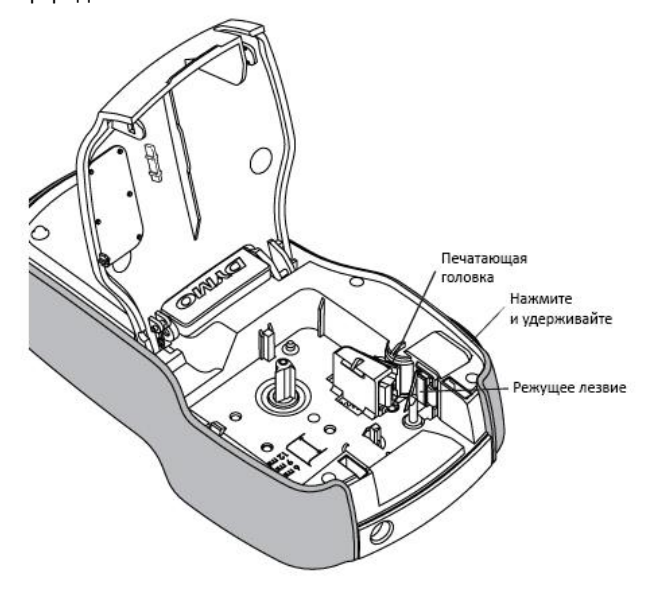

Режущее лезвие чрезвычайно острое. Избегайте прямого контакта с режущим лезвием во время чистки лезвия.

#### **Для очистки режущего лезвия**

- 1. Извлеките картридж с этикетками.
- 2. Нажмите и удерживайте кнопку резака, чтобы обнажить режущее лезвие.
- 3. Используйте ватный тампон и спирт для очистки обеих сторон лезвия.

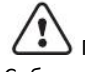

Печатающая головка может сильно нагреться. Соблюдайте осторожность при работе вблизи печатающей головки.

# **Эмодзи**

# **Символы и знаки препинания**

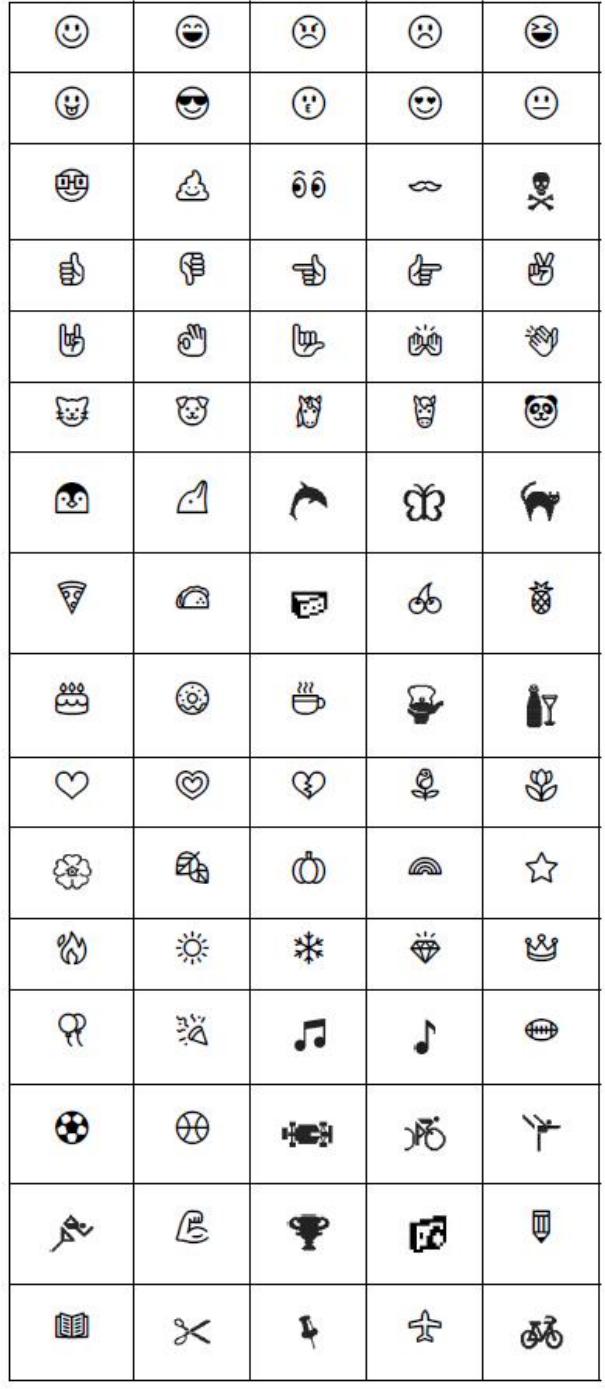

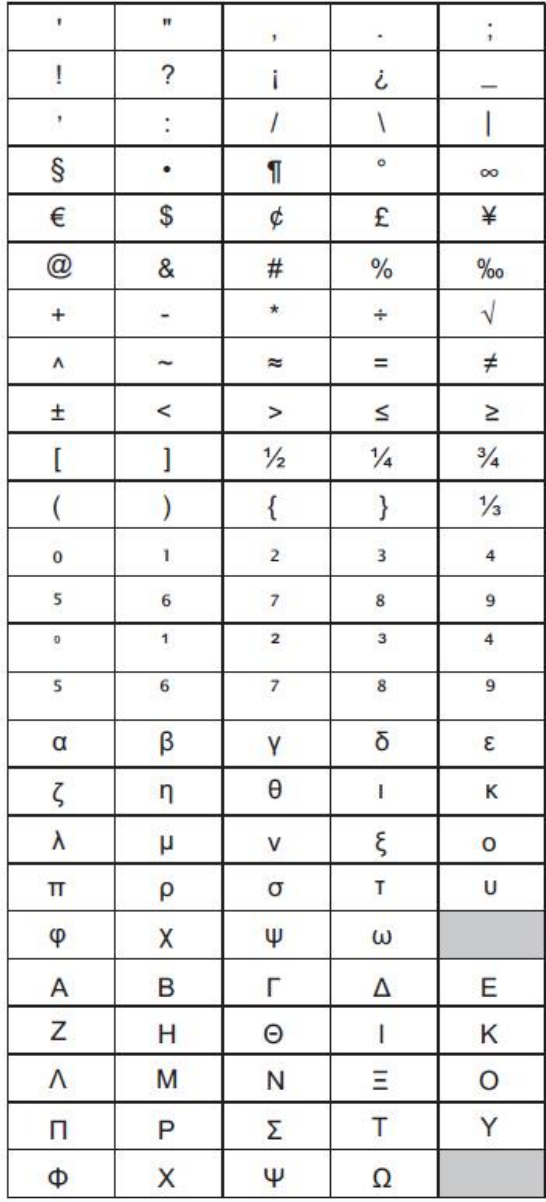

© 2018 Sanford, L.P.

7

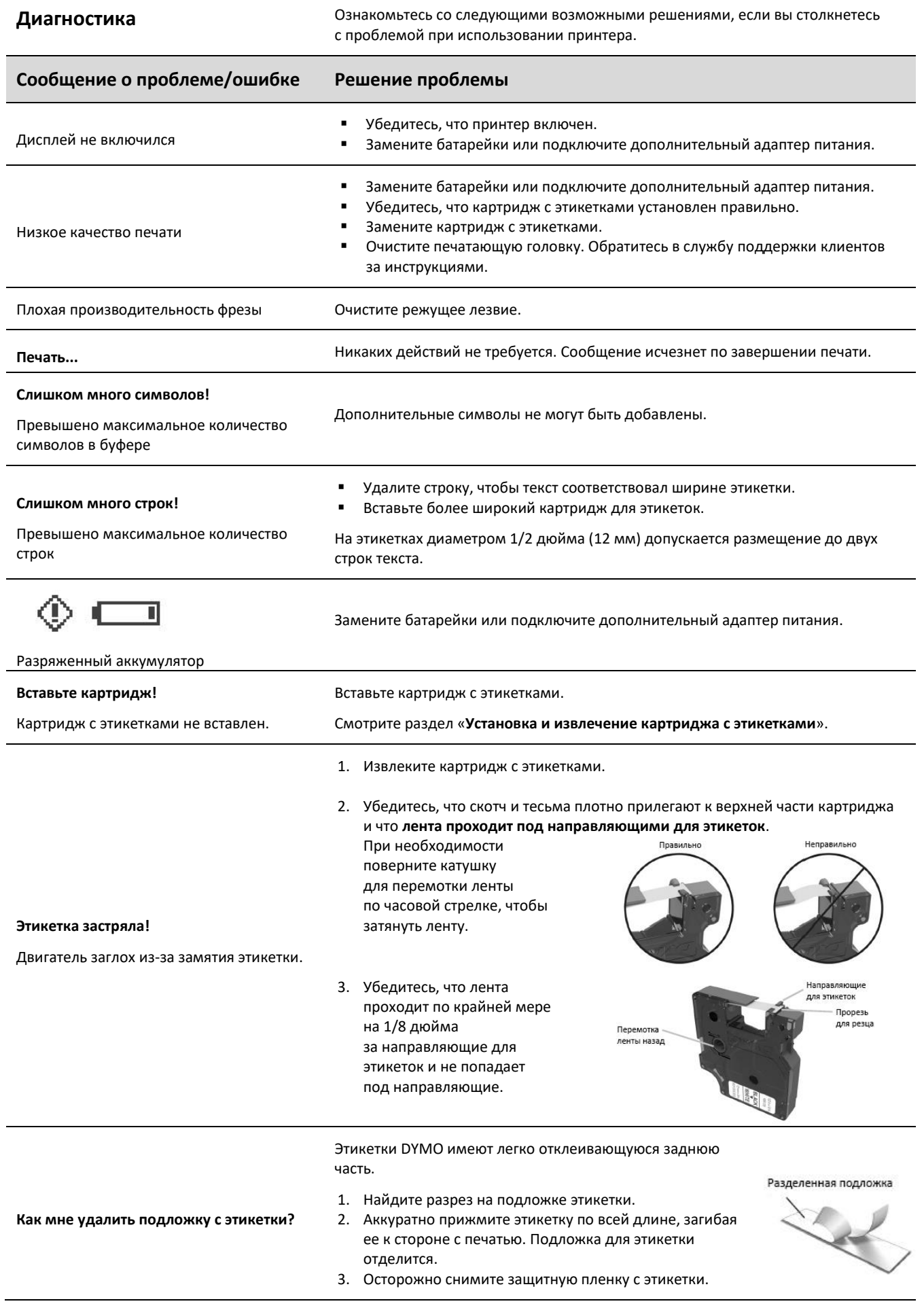

Если вам нужна дополнительная помощь, посетите веб-сайт [https://dymo.ru/.](https://dymo.ru/)

8

# **Обратная связь по документации**

Мы постоянно работаем над созданием документации самого высокого качества для нашей продукции. Мы будем рады вашим отзывам.

Присылайте нам свои комментарии или предложения по поводу наших руководств пользователя. Пожалуйста, приложите к своему отзыву следующую информацию:

- Название продукта, номер модели и номер страницы руководства пользователя
- **Краткое описание неточных или неясных инструкций, областей, где требуется более подробная информация, и так далее.**

Мы также приветствуем ваши предложения по дополнительным темам, которые вы хотели бы видеть освещенными в документации.

Отправляйте сообщения электронной почты по адресу: **info@dymo.ru**.

Имейте в виду, что этот адрес электронной почты предназначен только для обратной связи по документации. Если у вас есть технические вопросы, свяжитесь с нашей службой поддержки клиентов.